# **RDBArcMUI-eng**

Tomasz Korolczuk

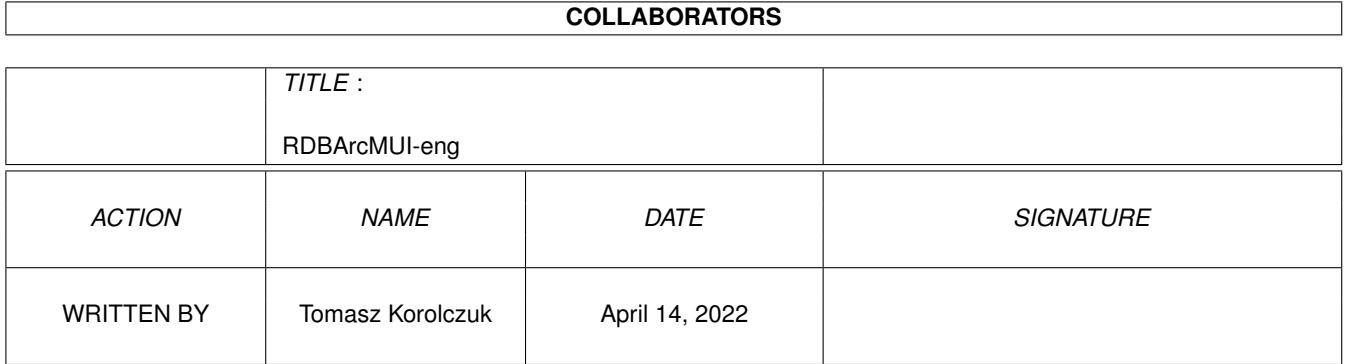

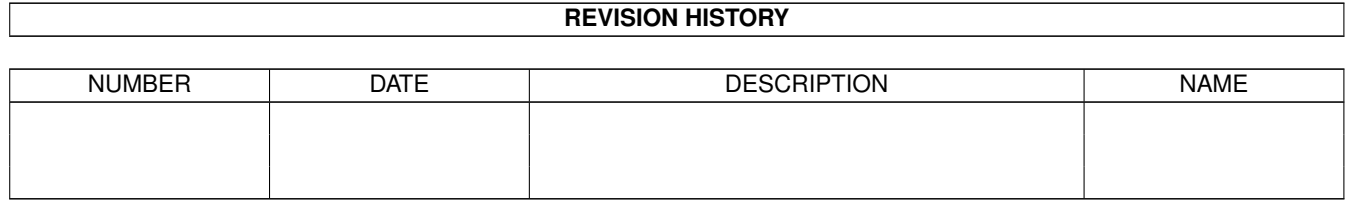

# **Contents**

### 1 RDBArcMUI-eng

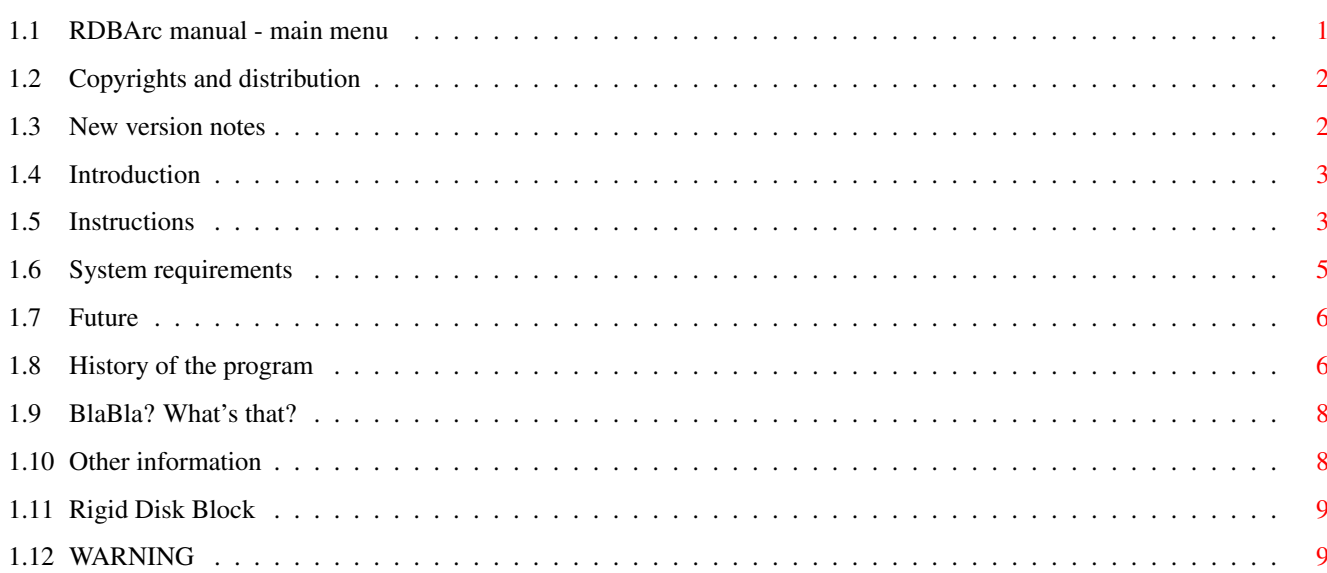

 $\mathbf{1}$ 

# <span id="page-3-0"></span>**Chapter 1**

1.

# **RDBArcMUI-eng**

## <span id="page-3-1"></span>**1.1 RDBArc manual - main menu**

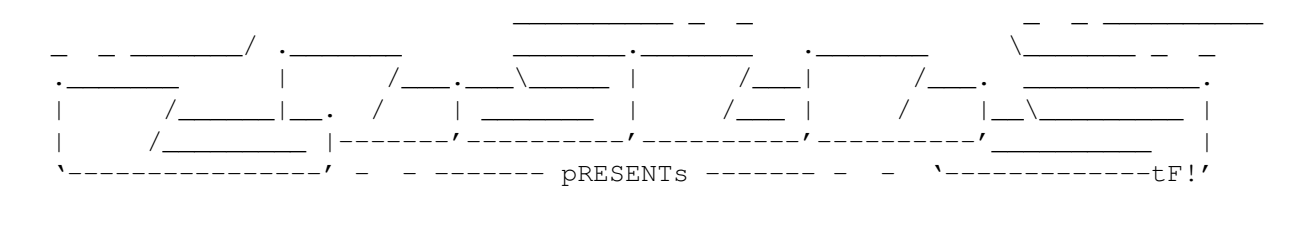

RDBArc MUI

Version 1.8

Date 29.03.1999

Copyright (c) 1996/99 Tomash/Blabla

MUI - MagicUserInterface

(c) Copyright 1993/94 by Stefan Stuntz

User's Manual

~Some important note about v1.8 Contents: ~Copyrights~and~distribution~~~~ 2. ~Introduction~~~~~~~~~~~~~~~~~~~ 3. ~Instructions~~~~~~~~~~~~~~~~~~~ 4. ~System~requirements~~~~~~~~~~~~

```
5.
~What~in~future?~~~~~~~~~~~~~~~~
        6.
~History~~~~~~~~~~~~~~~~~~~~~~~~
        7.
~BlaBla?~What's~that?~~~~~~~~~~~
        8.
~Other~information ~~~~~~~~~~~~~
```
### <span id="page-4-0"></span>**1.2 Copyrights and distribution**

This program is subordinated to Standard~Amiga~FD-Software~Copyright~Note.

This program is MailWare, which is specifird in item  $~\sim$ 4b $\sim$ .

For more information you should read AFD-COPYRIGHT (version 1 or newer).

```
~Copyright~~~~~~~
~Distribution~~~~
~Disclaimer~~~~~~
~Return~Service~~
```
## <span id="page-4-1"></span>**1.3 New version notes**

Notes about 1.75:

This is just a bug fix, that lets You REALLY use the program with non-zero blocks (with restrictins from 1.7 unfortunately :( Versions up to 1.7 just hanged the computer, when trying to read some non-0 RDB. Sorry for the problems.

Notes about 1.7:

Please read carfully these few lines of text, before you start using the program. New version of RDBArc has some new features, which can help you use one hard disk on 2 operating systems (Amiga OS and MSDOS), BUT it still DOESN'T fully support mounting of such a disks! New added options: "Clear" (Clears first 16 blocks of the disk, to prevent OS from being crashed...), "RDB Position" (sets/reads position of actual RDB) work WELL, but saving a normal RDB to block other than 0 DOES NOT change any data on RDB AND this makes it unuseful (System will NOT boot!). Please wait some time for a new version, which will make all thejob. Please note this, that it GOT to be tested very well - I can't spread the not-working-well program...

New version not only works with MUI, but with Gadtools eighter. If the muimaster.library is not found, program will use gadtools. Also new NOMUI tooltype is available. More information about new version you can read in

> history node.

NOTE

If you see any bug in the program, or you noticed it doesn't work well in some manners, please EMAIL ME NOW! . This program ought work well, because if it doesn't, it could be VERY dangerous! THX.

## <span id="page-5-0"></span>**1.4 Introduction**

RDBArc in a simpliest way lets you write a Rigid Disk Block of your Hard Drive to any file on diskette. This file can be rewritten to Hard Drive after an eg. attack of some virus (they very often attack RDB , because it's most important place on HD). It's very important to do such archives of RDB , because damage of it is very dangerous and almost always damages all the data on HD. Then you need to reinstall and reformat HD by HDToolBox! Beware!

RDBArc has a very nice MUI and also can display some information about loaded RDB. It prevents you eg. by the loading of some wrong file. I think RDBArc is very useful for some Amigants that are not even average. It's simple to use and makes all work automaticly.

> Plaese read this WARNING

## <span id="page-5-1"></span>**1.5 Instructions**

Program runs both from CLI or Workbench. From CLI you can  $\leftrightarrow$ use

following arguments:

AUTOREADRDB=AR/S

If you'll set this switch on RDBArc, after loading, will automaticly read the RDB

> on your Hard Drive. It's not really useful, because the Read RDB gadget makes the same work.

UNIT/K/N

It's very important argument if you have more than one SCSI drive. Using

this you tell the program, from witch SCSI unit it will read/write RDB

Default it's set to ZERO.

CHECKRDBPOS=CRDB/S

From 1.7 version it is obsolete

.

DEVICE

Here you can type in the device name, you use for your HD. Normally, scsi.device makes everything, but if you wish, you can use some non-standard device.

NOWARN/S

Since version 1.1d there's no Info gadget with WARNING. Now warning appears after each program loading. If you know what you are doing, you can switch this ON, to not see this requester.

#### CLEAR/S

Clears first 16 blocks of the RDB. It should be on, if you want to save RDB to block >0

#### RDBPOSITION=POS/N/K

Sets RDB Position block, from 0 to 16. You shouldn't normally use this argument. Please, if you don't need RDB to be on the block other than 0 don't use this!

#### NOMUI/S

Switchs program to Gadtools mode, even if muimaster.library exists.

When running from Workbench, you can set these tooltypes:

```
AUTOREADRDB=YES|NO
CHECKRDBPOSITION=YES|NO
UNIT=<device number=0>
DEVICE=name.device=scsi.device
NOWARN=YES|NO
CLEAR=YES|NO
RDBPOSITION=<position=0>
NOMUI=YES|NO
```
They work identical to CLI arguments.

After running, program will display window with some buttons and one big listview gadget. This biggest gadget contains some useful information about currently loaded RDB in a buffer. This information you can scroll up/down with two cursors.

Gadgets are:

Read RDB

Loads the

from HD to the buffer. Listview automaticly lists all the information from RDB.

Write RDB

Writes RDB in buffer to your HD. Please, be careful, and first read this very important WARNING

!

RDB

Load File

Now you can load any RDB file to buffer. Note, that if file doesn't exist, the buffer will be cleared. If file doesn't contain any RDB, requester will be shown, and buffer will be cleared eighter.

Write File

Here you can write buffer to any file. Just choose a filename by the ASL requester.

MUI version - Preferences

RDBArc v1.5 + MUI has a page, which lets you change your program icon's tooltypes very easily. You can save these tooltypes by clicking on Save button. There's also gadget to re-open device. New from 1.7 is "Find" button, which tries to find your RDB current position on selected disk.

### <span id="page-7-0"></span>**1.6 System requirements**

Program needs ASL.library to work and any SCSI device with your Amiga (eg. AT-BUS Hard Drive). It should work on Kickstart 2.0+ but was tested only on Kickstart 3.0! No memory expansion required. MUI version requires MUI package v2+ but it was tested only with 3.7 version.

RDBArc was written with Amiga E 3.2a. Source code is about 57kb long and binary has about 40Kb. It was tested on this machine:

> Amiga 1200, KS3.0, HDD Conner 1030MB 1.30, HDD WDC Caviar AC1270F, 11.0 (240MB), HDD WDC Caviar AC22500L 2.5GB, M-Tec 030/38 turbo, 8MB Fast RAM, Blizzard T-ERC 040/40, 16MB Fast RAM.

Also Enoforcer and MungWall were used for tests (no hits). I tested program with all standard MUI configurations and with different resolutions.

It should work on every Amiga, including PPC, and other Amiga OS

I'll try to check it in the future.

## <span id="page-8-0"></span>**1.7 Future**

Make the program change RDB structure to work well with non 0 position RDB.

## <span id="page-8-1"></span>**1.8 History of the program**

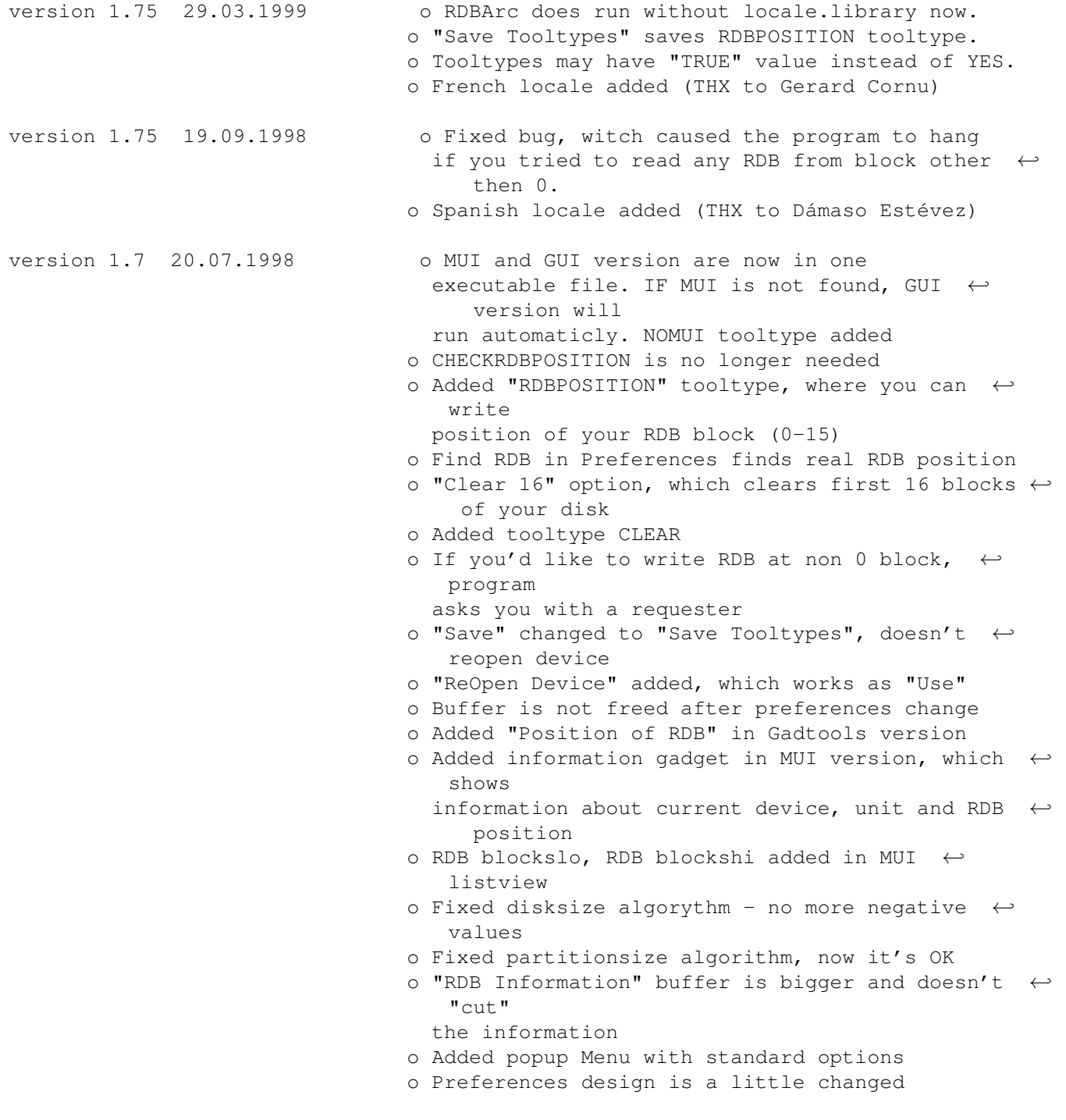

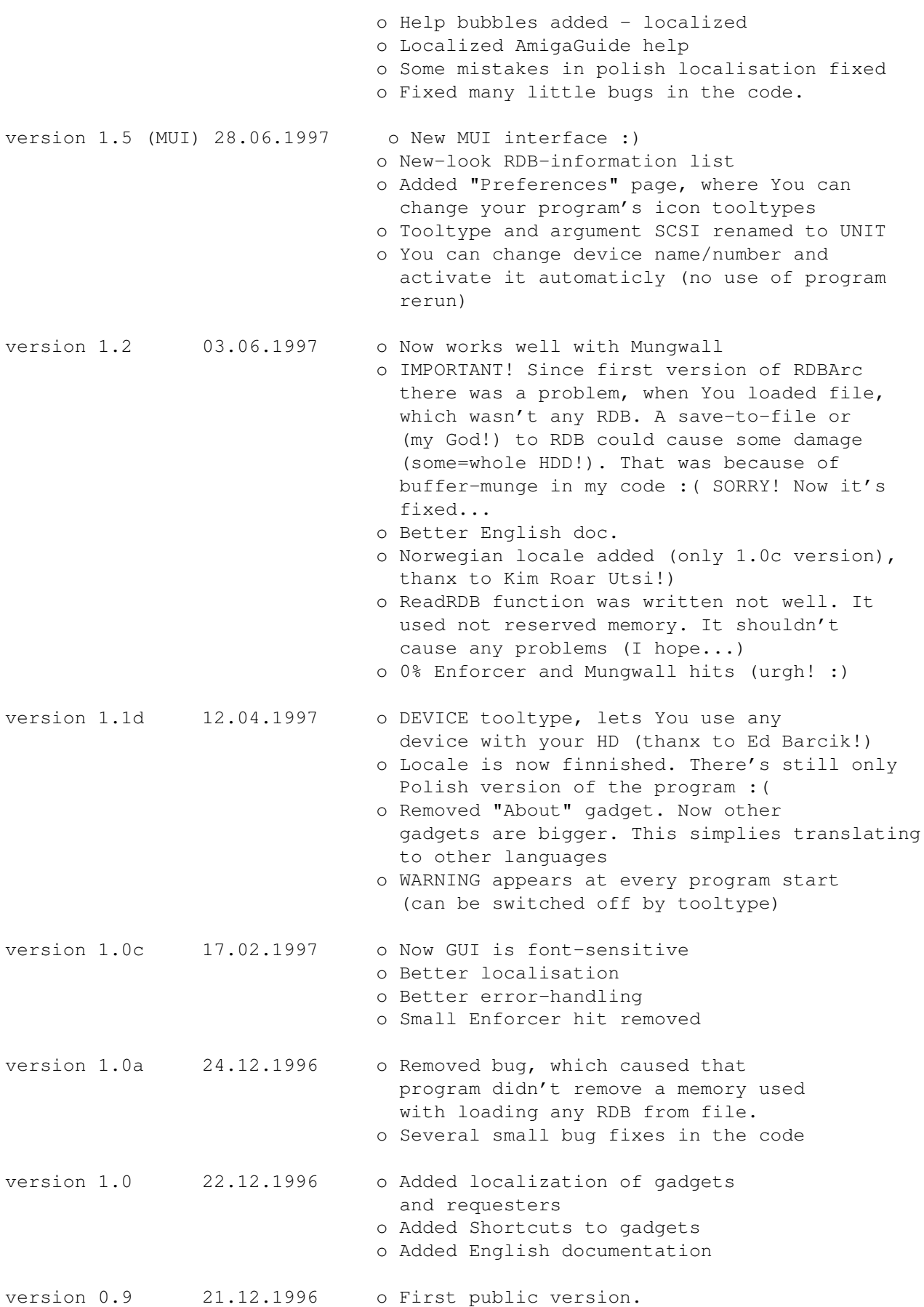

## <span id="page-10-0"></span>**1.9 BlaBla? What's that?**

BlaBla is a Polish biggest system programmers group. We make the system friendly programms. We guarantee that our programs will run on almost every machine (Amiga of course), including future ones. All our programs are running in multitasking, and all of them are PD, Freeware, or Shareware.

Our organisation has a few members (we "absorb" only good programmers), an own e-mail address and own BBS. Our newest productions you can find in our PD library called "Polware". Our texts, articles you can also find in our disk-mag "Izviestia" (sorry, in Polish!).

BlaBla group is well-known in Poland, and programs signed with "Blabla" are for sure very good. We made many productions, we help many young programmers, we write articles to Polish edition of Amiga Magazine, we try to do all, for our beloved computer - Amiga!

> Check our page: http://www.blabla.w.pl/ Contact us at: blabla@zskl.p.lodz.pl

### <span id="page-10-1"></span>**1.10 Other information**

If you want to contact me, here is my addy: Tomasz Korolczuk ul. Wyspianskiego 4/13 08-300 Sokolow Podlaski Poland korolt@mp.pw.edu.pl tomashq@kki.net.pl blabla@zskl.p.lodz.pl Thanks are flying to: o Kim Roar Utsi - for "norsk locale" o Dámaso Estévez - for spanish locale o Gerard Cornu - for good words :) o Ed Barcik - for bug-rep o Thufor - for mail-delivering o Kordi - for mail delivering (;) o TxF - for huge help o Jon Peterson - for help with non-zero RDBs. o Blabla group - for all :)

o All who contacted me, but I couldn't answer :(

Tomash/Blabla

PS: I'm very sorry for my poor English!

## <span id="page-11-0"></span>**1.11 Rigid Disk Block**

Rigid Disk Block is a most, most, MOST :) important place on the Hard Drive, witch tells your Amiga, where, how big etc. are your partitions. Also, it contains some information about your HD (cylinders, physical size etc.). You should always have a copy (archive) of RDB on your any disk (floppy...). If some program destroys RDB, all data fly to NIL:!!! Only the RDB backup lets you restore evrything.

## <span id="page-11-1"></span>**1.12 WARNING**

You should be very careful when using this program. Remember, that wrong use of it can be very dangerous! Be sure that you know what you are doing. If you know how to use it, may be sure that everything will be allwright. BTW: Plaese read this doc before starting the backups.